# **Preguntas frecuentes (FAQs)**

Información general sobre la capacitación

## **P. ¿Cuáles materiales son requeridos para el curso?**

R. Cada participante recibe un cuaderno para la toma de notas durante el curso.

## **P. ¿Cuánto del curso es presencial y cuánto en línea?**

R. Los docentes participantes disponen de dos horas de pre-trabajo en línea antes de iniciar el curso, 12 horas en ambiente presencial y 22 horas de trabajo en línea. Los facilitadores cuentan con 2 horas de pre-trabajo en línea antes de iniciar el curso, 14 horas de capacitación presencial y 24 horas de trabajo en línea.

## **P. ¿Cuál es la duración del componente en línea del curso?**

R. Una semana antes de la capacitación presencial, los participantes tienen acceso a los materiales de Orientación. Completar los materiales de Orientación toma aproximadamente dos horas de aprendizaje en línea. Luego de la capacitación presencial, los participantes cuentan con nueve semanas para completar el curso, con un promedio aproximado de 5 a 7 de trabajo por semana.

### **P. ¿Debo permanecer conectado durante todos los componentes en línea?**

R. A lo largo de los módulos, el currículo reconoce puntos en donde los participantes pueden completar trabajo fuera de línea. El tiempo fuera de línea incluye trabajar en una aplicación. Usted debe estar en línea (conectado) para revisar las actividades y participar en las discusiones.

#### **P. ¿Se requiere de un horario de reuniones para las sesiones de** *chat* **u otras actividades?**

R. No. Todo el trabajo de clase es completado al ritmo impuesto por cada participante. El facilitador del curso fijará el horario de atención. Puede *chatear* o hacer preguntas durante el horario de atención y saber si el facilitador se encuentra disponible en línea para responder a sus comentarios o preguntas.

## **P. ¿En qué tipos de actividades participaré?**

R. Tanto en el componente presencial de la capacitación, así como en la parte en línea, usted desarrollará preguntas orientadoras del currículo, revisará los programas oficiales de estudio, los contenidos y objetivos, un plan de evaluación, adecuaciones para alumnos con necesidades diversas y procedimientos pedagógicos. Hará uso de una variedad de instrumentos para la autoevaluación con el fin de que reflexione en la calidad de lo que produce y pueda proveer realimentación a sus compañeros, durante las discusiones en *Agrupar y compartir*. Participará con sus colegas en discusiones en

torno a prácticas pedagógicas. Desarrollará una variedad de instrumentos de evaluación y otros materiales de apoyo que sirvan de sustento al modelo de aprendizaje del siglo XXI de los estudiantes. Creará una publicación, un *blog*, una presentación multimedia y un *wiki*, para luego utilizará uno de estos formatos para crear un ejemplo para el estudiante, que acompañe a su unidad. Finalmente, expondrá su unidad y los materiales de apoyo compartiendo lo que haya creado con sus colegas.

## **P. ¿Quién facilita la capacitación?**

R. La capacitación de los docentes participantes es guiada por un facilitador, y el facilitador es; a su vez, capacitado por un facilitador *Senior*. Los facilitadores han completado exitosamente todo el trabajo del curso, relacionado con la facilitación presencial y en línea del mismo. Con el fin de brindarles soporte a lo largo de los cursos, los facilitadores también gozan de acceso a la Capacitación Comunitaria en el Curso Esencial en línea.

## **P. ¿Cómo puedo comunicar mis preguntas e inquietudes a mi facilitador?**

R. Los facilitadores de los cursos responden los mensajes o correos electrónicos de los participantes en el plazo de 48 horas (2 días). Además, cada facilitador ha establecido un horario de atención. Puede *chatear* o formular preguntas durante el horario de atención y estar enterado si el facilitador se encuentra disponible para responder a sus comentarios o preguntas.

## **P. No recuerdo mi Identificador de usuario, ¿Qué debo hacer?**

- R. Luego de matricularse, puede recuperar su Identificador de usuario utilizando el método automatizado desde la página de ingreso al curso. Cuando utilice este método, su información de ingreso será enviada a su dirección de correo electrónico. Para utilizar este método:
	- 1. Visite la página de ingreso al curso: <http://teachonline.intel.com/cl/login/>
	- 2. Busque el botón **Sí, ayúdeme a ingresar.**
	- 3. Introduzca su dirección de correo electrónico y luego haga clic en **Aceptar**.

**NOTA:** Si luego de intentar el método de recuperación automatizada de identificador de usuario y contraseña continúa experimentando problemas de acceso, póngase en contacto con la Coordinación del Programa Intel® Educar (CPIE) de su localidad, para solicitarles ayuda.

## **P. No recuerdo mi contraseña, ¿Qué debo hacer?**

- R. Luego de matricularse, puede recuperar su Identificador de usuario utilizando el método automatizado desde la página de ingreso al curso. Para utilizar este método:
	- 1. Visite la página de ingreso al curso: <http://teachonline.intel.com/cl/login/>
	- 2. Busque el botón **Sí, ayúdeme a ingresar.**
	- 3. Introduzca su Identificador de usuario y luego haga clic en **Aceptar**.
	- 4. Si no sabe cuál es su identificador de usuario, pude ingresar su dirección de correo electrónico.

**NOTA:** Si luego de intentar el método de recuperación automatizada de identificador

de usuario y contraseña continúa experimentando problemas de acceso, póngase en contacto con la Coordinación del Programa Intel® Educar (CPIE) de su localidad, para solicitarles ayuda.

#### **P. ¿Puedo cambiar mi contraseña e identificador de usuario?**

R. En cualquier momento puede cambiar su contraseña en la configuración de su perfil. Pase a la **Página de inicio** y haga clic en el enlace **Actualizar perfil**. Por favor, advierta que se le pedirá que se asegure que el campo descripción esté relleno (puede añadir información relativa al nivel o grado que imparte). Para cambiar su Identificador de usuario, póngase en contacto con la Coordinación del Programa Intel® Educar (CPIE) de su localidad.

#### **P. ¿Cuál sistema de administración de curso (***CMS***) se utiliza?**

R. Se utiliza el sistema de administración de curso Moodle\*. El ampliamente utilizado sistema Moodle consiste en un ambiente en línea completo para cursos basados en Internet y fue diseñado utilizando sólidos principios pedagógicos para ayudar a los educadores a crear comunidades de aprendizaje eficientes en línea.

## Requerimientos y acceso al curso

#### **P. ¿Cuáles conocimientos básicos en computación y prerrequisitos de desempeño debo cumplir antes de participar en este curso en línea?**

- R. Antes de participar en este curso, debe sentirse confiado realizando las siguientes tareas en un computador:
	- Acceder a Internet y utilizar un navegador web
	- Crear y editar documentos utilizando algún programa para el procesamiento de texto
	- Copiar y pegar texto de un documento a otro
	- Recibir y enviar mensajes de correo electrónico con archivos adjuntos
	- Descargar y abrir archivos adjuntos

Más aún, si nunca antes había recibido un curso en línea, debe estar abierto a un nuevo proceso de aprendizaje.

#### **P. ¿Cuáles son los requerimientos mínimos de** *software* **y** *hardware* **para poder llevar el curso?**

R. Los siguientes *softwares* y ajustes al sistema son los recomendados para una satisfactoria experiencia por parte del participante y el desempeño de los recursos del Curso Esencial en línea, tal como la Guía de ayuda. Variaciones a los softwares o las configuraciones recomendadas pueden brindar aún una experiencia y desempeño adecuados, con ciertas modificaciones.

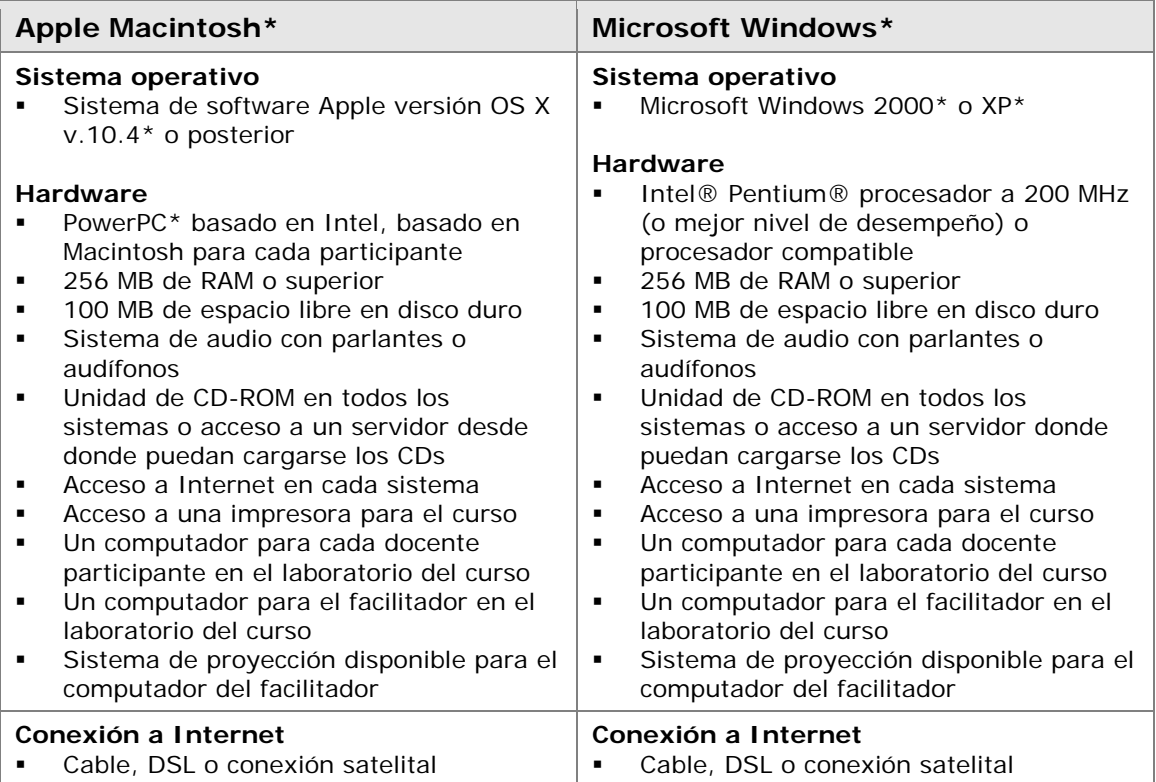

Curso Esencial en línea

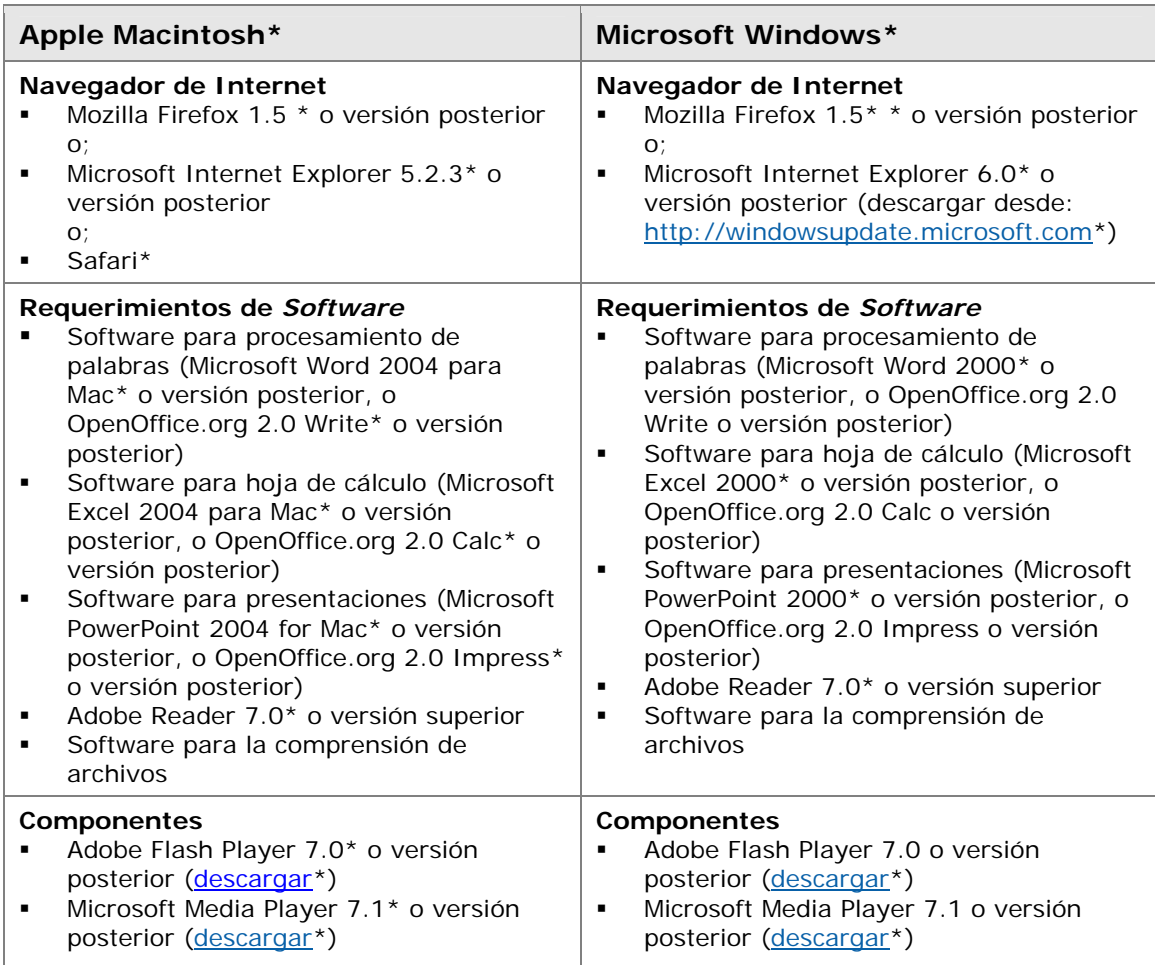

## **P. ¿Se requiere de alguna configuración del sistema?**

- R. Sí. El curso requiere de las siguientes configuraciones:
	- **Permitir** *cookies***.** El curso en línea utiliza los siguientes dos *cookies*:
		- El *cookie* de sesión, usualmente llamado *MoodleSession*, resulta esencial. Debe admitir la instalación de este *cookie* para permitir la continuidad y mantener su estatus de conexión entre página y página. Cuando usted finaliza la sesión o cierra el navegador, éste *cookie* es eliminado (tanto en su navegador, como en el servidor).
		- El otro *cookie*, usualmente denominado *MOODLEID*, es de pura conveniencia. Este *cookie* "recuerda" su Identificador de usuario. Cuando usted retorna al curso, el campo **Identificador de usuario**, en la página de inicio del curso, se completará automáticamente. Puede rechazar la instalación de éste *cookie* sin ningún temor a desestabilizar el sistema, pero a expensas de tener que digitar su información cada vez que quiera acceder al curso en línea.
	- **Desactivar los bloqueadores de elementos emergentes**. Los bloqueadores de elementos emergentes pueden imposibilitar la lectura de algunos de los contenidos del curso. Para desactivar el bloqueador de elementos emergentes en Internet

Explorer, siga los siguientes pasos:

- 1. Abra su navegador.
- 2. En el menú de **Herramientas**, haga clic en **Bloqueador de elementos emergentes** y escoja alguna de las siguientes dos opciones:
	- **Desactivar Bloqueador de elementos emergentes**: Haga clic en esta opción para desactivar el bloqueador de elementos emergentes en todos los sitios que utilizan elementos emergentes.
	- **Seleccione Configuración del Bloqueador de elementos emergentes**: Haga clic en esta opción para permitir solamente los elementos emergentes provenientes del curso. Si escoge esta opción, pegue el URL del curso en la caja de texto que solicita la dirección del sitio web que desea permitir.
- 3. Desactive cualquier otro bloqueador de ventanas emergentes incluido en la barras de herramientas, tales como las barras de herramientas de Yahoo!\* o Google\*. Algunos programas *cortafuegos* también bloquean los elementos emergentes, tal como el Norton Internet Security\*
- **Configure los bloqueadores de correo electrónico.** Algunos proveedores de correo electrónico clasifican los mensajes enviados a más de tres recipientes como *spam* y luego borran automáticamente esos mensajes. Debe asegurarse que pueda recibir los mensajes provenientes del facilitador del curso, el cual –habitualmentepuede enviar el mismo mensaje de correo electrónico a más de tres recipientes (o lo que es lo mismo: alumnos) a la vez.

## **P. ¿Cuáles materiales se requieren para el curso?**

R. Luego de la capacitación presencial, debe mantener disponibles cualquier archivo que haya creado mientras trabaja. También dispone de la opción de utilizar el Libro de ejercicios del curso. El disponer de acceso a un computador con conexión a Internet; así como tener instalado *softwares* para el procesamiento de texto, multimedia, hojas de cálculo y presentaciones resulta esencial.

## **P. ¿Cuándo puedo efectuar mi primer acceso al curso?**

R. La parte en línea del curso está disponible dos semanas antes de la capacitación presencial.

#### **P. ¿Qué hago si tengo problemas para conectarme al curso por primera vez?**

- R. Si tiene problemas para entrar al sistema del Curso Esencial en línea, revise lo siguiente:
	- ¿Ha digitado correctamente su Identificador de usuario y contraseña (el campo para las contraseñas distingue entre minúsculas y mayúsculas)?
	- ¿Están activadas el bloqueo de las teclas en mayúsculas y del teclado numérico?
	- ¿Está activo la función permitir *cookies* en su navegador?

Si luego de revisar lo anterior continúa teniendo problemas, por favor, póngase en contacto con la Coordinación del Programa Intel® Educar (CPIE) de su localidad.

#### **P. ¿Qué puedo hacer si mi navegador no funciona apropiadamente en el entorno del curso?**

R. Si ya ha habilitado los *cookies* y los elementos emergentes, y –aún así- continúa teniendo problemas, póngase en contacto con la Coordinación del Programa Intel® Educar (CPIE) de su localidad y provéale una descripción detallada de las dificultades que está experimentando.

## Luego del acceso: Configuración del curso

### **P. ¿Cuáles son las condiciones de uso para este curso?**

R. Las condiciones de uso para este curso son las siguientes:

#### **Términos de uso**

Lea estos cuidadosamente estos términos y condiciones ("Términos") antes de que Usted ("Usted") acepte estos Términos al (a) hacer clic para aceptar este convenio, o (b) de lo contrario, haga uso del curso Esencial en línea de Intel® Educar ("Servicio"). Si usted no está de acuerdo con estos términos no utilice el Servicio. Lo siguiente describe los Términos bajo los cuales Intel le da la bienvenida a Usted al Servicio. Por favor, lea cuidadosamente estos términos de modo que Usted entienda a cabalidad Sus derechos y responsabilidades como miembro del Servicio. Por favor, advierta que Intel puede cambiar estos Términos en el Servicio de vez en cuando y se los hará saber a Usted publicando una copia de las modificaciones en los Términos del Servicio, o de lo contrario, notificándole directamente a Usted.

Estos Términos forman parte de y entre la Corporación Intel ("Intel") y Usted. Intel le proporciona a Usted este Servicio sujeto a estos Términos. A menos que sea explícitamente establecido en contrario, estos Términos establecerán la normativa en cuanto al uso que Usted haga de cualquier nueva función que aumente o mejore el Servicio actual, incluyendo la apertura y liberación de nuevos recursos de Intel. Al afiliarse al Curso Esencial en línea de Intel® Educar, usted autoriza a la Corporación Intel a que haga cumplir las políticas y los lineamientos arriba descritos.

#### **Política de privacidad**

Para poder registrarse como miembro del Servicio, le solicitamos a Usted que nos proporcione alguna información personal básica, tal como nombre, correo electrónico, entre otros. Durante el proceso de registro y de manera ocasional; en otro momento, mientras esté utilizando el Servicio. Recolectamos la información necesaria para proveerle a Usted el Servicio. No compartiremos la información con terceros sin antes obtener el permiso de Usted. Estas solicitudes se regirán de acuerdo con la [Política de privacidad](http://www.intel.com/sites/espanol/corporate/privacy.htm?iid=EspanolV3+Footer_privacy) de la Corporación Intel.

Cualquier información recolectada será almacenada y procesada en una base de datos que reside en los Estados Unidos. Como parte del proceso de registro, Intel puede crear un "cookie" el cual contiene Su identificador de registro de Servicio y es colocado en Su sistema. Puede borrar el cookie en cualquier momento, sin embargo, será recreado cuando vuelva a acceder a éste sitio.

#### **Sus obligaciones**

En consideración del uso que Usted hace del Servicio, Usted acuerda ser enteramente responsable de: (a) proveer información veraz, precisa, actual y completa respecto a Usted, tal como es solicitada por el sistema de registro del Servicio (los "Datos de registro"), y (b) mantener y actualizar de manera expedita los Datos de registro para conservarlos veraces, precisos, actuales y completos. Usted es el único responsable por la seguridad de su contraseña. Si usted proporciona información que sea falsa, imprecisa, desactualizada o

incompleta; o Intel dispone de bases suficientes para creer que tal información es falsa, imprecisa, desactualizada o incompleta, Intel puede suspender o dar por terminada su cuenta y rechazar todos y cualquier uso futuro o actual del Servicio (o cualquier parte ella).

#### **Restricciones**

Se le prohíbe el traslado o transmisión hacia o desde este sitio de cualquier material ilegal, amenazante, difamatorio, calumnioso, obsceno, escandaloso, hostil, pornográfico o profano, así como cualquier otro material que pueda ocasionar cualquier tipo de responsabilidad civil o criminal ante la ley. Usted entiende y está de acuerdo que toda información, datos, texto, software, música, sonido, fotografías, gráficos, vídeo, mensajes u otros materiales ("Contenido"), ya sea éste públicamente divulgado o privadamente transmitido, son responsabilidad absoluta de la persona o entidad desde donde tal Contenido se origina. Esto significa que Usted, y no Intel, es enteramente responsable de todo el Contenido que usted suba, publique o de algún otro modo transmita través del Servicio. Intel no controla el contenido enviado o publicado a través del Servicio y, como tal, no garantiza la precisión, integridad o calidad de tal Contenido. Usted entiende y acuerda que al utilizar el Servicio, Usted puede estar expuesto a Contenido que es ofensivo, indecente u objetable antes que Intel haya sido advertido de la existencia de tal material prohibido.

Aunque no es la intención de Intel de monitorear sus comunicaciones en línea, Intel se reserva el derecho de editar o remover Contenido del cual se haya dado cuenta y establezca como dañino, ofensivo o; por otra parte, que estén en violación de estos Términos. La violación de estas restricciones ("Restricciones") puede resultar en el término o suspensión de su cuenta. Estas Restricciones aplican para todo contenido proporcionado a o a través del Servicio, incluyendo mensajes de correo electrónico, publicaciones o mensajes de grupos de discusión, *chat*, programas de aplicaciones personales o de negocios. Usted acuerda no publicar o almacenar en cualquier medio de Vídeo Digital Conmutado (*SDV*) cualquier Contenido que viole o infrinja los derechos de propiedad intelectual de cualquier persona (incluyendo derechos de autor, marcas registradas, secretos comerciales, patentes, derechos de publicidad o -hasta el punto que pueda ser protegible- ideas confidenciales o TODO lo que esté en violación a las Restricciones aquí establecidas.

Acepto que el almacenamiento temporal de los materiales del curso que cargo y comparto son para el(los) curso(s) en los cuales estoy matriculado y no estarán disponibles al momento de la terminación del curso. Así mismo, eximo de responsabilidad a Intel por la pérdida de tal material.

Intel no está obligado a proporcionar acceso a cualquier registrante en cualquier momento y se reserva el derecho a no permitir el acceso por cualquier razón. Intel ha tomado lo que considera como medidas razonables para protegerse en contra del acceso no autorizado a este sitio. NO OBSTANTE, INTEL NO SE HACE RESPONSABLE Y NO PROVEE GARANTÍAS EN LO CONCERNIENTE A LA EFECTIVIDAD, SU USO DEL SERVICIO ES A SU PROPIO RIESGO.

#### **Excepción de garantías**

Este Servicio es suministrado "tal cual" sin ninguna garantía expresa o implícita de ningún tipo, incluyendo garantías de comerciabilidad, de no contravención o idoneidad para un propósito en particular. Intel no garantiza o asume la responsabilidad por la precisión o la integridad de cualquier información, texto, gráficos, enlaces u otros ítems.

#### **Responsabilidad limitada**

BAJO NINGUNA CIRCUNSTANCIA INTEL O SUS PROVEEDORES SERÁN RESPONSABLES POR CUALQUIER DAÑO (INCLUYE, MÁS NO SE LIMITA, A PÉRDIDAS PECUNIARIAS, INTERRUPCIÓN DE LA ACTIVIDAD COMERCIAL O PÉRDIDA DE LA INFORMACIÓN) QUE PUEDA SURGIR DEL USO O IMPOSIBILIDAD DEL USO DEL SERVICIO, AÚN SI INTEL HUBIESE SIDO INFORMADO DE LA POSIBILIDAD DE TALES DAÑOS. ALGUNAS JURISDICCIONES PROHIBEN LA EXCLUSIÓN O LA LIMITACIÓN DE LA RESPONSABILIDAD POR DAÑOS RESULTANTES POR CAUSAS ACCIDENTALES O INCIDENTALES, DE ESTE MODO LAS LIMITACIONES ARRIBA INDICADAS PUEDEN NO APLICAR EN SU CASO. USTED TAMBIÉN PUEDE DISPONER DE OTROS DERECHOS LEGALES QUE VARÍAN DE JURISDICCIÓN A JURISDICCIÓN.

## **Extinción**

Intel podrá dar por terminado en cualquier momento este convenio, el Servicio o cualquier parte de la misma. Una vez consumada la extinción del convenio usted cesará inmediatamente la utilización del Servicio.

## **P. ¿Qué sucede si no estoy de acuerdo con los Términos de uso para este curso?**

R. Si usted no acepta los Términos de uso, se le negará el acceso al entorno en línea del curso.

## **P. ¿Qué hago luego de ingresar y hacer clic en el título del curso?**

R. Siga las indicaciones y prosiga con la sección Orientación. La sección Orientación le provee una serie de pasos para guiarle a través del curso. Si en cualquier momento experimenta dificultades, póngase en contacto con su facilitador.

## **P. ¿Qué son los** *mensajes***?**

R. Un mensaje es una herramienta que los participantes pueden utilizar para comunicarse con los demás en el entorno en línea del curso. La función de mensajería es similar a un correo electrónico, con la excepción que los mensajes residen en el entorno en línea. En cada página de inicio de curso, puede enviar un mensaje haciendo clic sobre el icono de sobre de carta, próximo al nombre del usuario. Puede ver los mensajes enviados por usted haciendo clic en el icono de discusión, próximo al nombre del remitente en el área de Mensajes de la página de inicio. Los mensajes son asincrónicos. A diferencia de la mensajería instantánea, usted no será notificado tan pronto llegue un nuevo mensaje, sino que verá el mensaje la próxima vez que visite la página de inicio. Si tiene mensajes en espera, será notificado cuando acceda al curso.

#### **P. ¿Puedo enviar un mensaje estando dentro del curso a otro participante del curso?**

R. Sí. Desde la Página de inicio, haga clic en el icono de correo junto al nombre del participante que desea contactar. Se abrirá una nueva ventana. Puede enviar un mensaje y el destinatario podrá responder a su mensaje o enviarle uno nuevo.

#### **Q. ¿Por qué no observo un sobre cerca de mi nombre en la Página de inicio?**

A. La persona una vez ingresada en el sistema no podrá ver un sobre para ellos porque éste es utilizado para enviarle mensajes a otras personas en el curso. No hay razón en que se envíe un mensaje a usted mismo. No obstante, las otras personas del curso sí podrán ver el suyo.

#### **Q. ¿Por qué solamente veo sobres de algunas personas cuando sé que hay más personas en línea en éste momento?**

A. El número de sobres que usted ve representan las personas que estaban en línea al momento que cargó la página por primera vez. Deberá actualizar la página la **Página de inicio** para poder apreciar un listado actualizado de los participantes que se encuentran actualmente en línea

#### **P. ¿Puedo enviar un mensaje a más de un participante a la vez?**

R. Solamente puede enviarle un mensaje a un participante a la vez. Si tiene una pregunta o asunto a compartir con toda la clase, por favor inicie un nuevo tema de discusión en el Salón del docente

#### **P. ¿Cómo recibo mensajes del curso?**

R. Los mensajes del curso aparecerán en la Página de inicio del curso y se desplegarán cuando haga clic sobre el mensaje, indicado por el icono de sobre de carta.

#### **P. ¿Puedo enviar un correo electrónico personal a través del curso a otro participante en el mismo curso?**

R. No. La mensajería es el medio de comunicación preferencial del curso. Para enviarle un correo electrónico a otro participante del curso, deberá solicitarle a la persona su dirección personal de correo electrónico y usar su propia aplicación de correo electrónico para enviarle el correo.

#### **P. ¿Cuánto tiempo debe inactividad debe transcurrir durante el curso antes que entre aparezca el mensaje de tiempo expirado (time out)? ¿Cómo puedo hacer para evitar caer en el vencimiento de la sesión?**

R. Si usted accede al curso, pero su sistema permanece inactivo por 90 minutos (por ejemplo, no ha hecho clic en ningún enlace durante ese lapso), entonces será automáticamente desconectado del sistema por razones de seguridad. Perderá cualquier trabajo que no haya sido publicado o enviado. Por favor, esté consciente de este límite. Una manera de salvaguardarse contra la pérdida de información es redactar sus publicaciones en un procesador de texto y luego pegarlas en los foros de discusión en línea.

#### **Q. ¿Puedo actualizar más de una vez una encuesta de final de módulo?**

A. Sí, la encuesta más actual que envíe anulará a la previa.

#### **P. ¿Por qué las fechas del cronograma de mi curso no coinciden con las fechas del curso del facilitador?**

R. Las discrepancias entre las fechas del cronograma del curso pueden deberse a cambios en la configuración de las zonas horarias en su perfil de usuario. Diríjase a la **Página de inicio** del curso y haga clic en **Actualizar perfil**. Revise los ajustes de la zona horaria (*timezone*) para asegurarse que coincida con la zona horaria fijada por su facilitador y luego haga clic en el botón Actualizar perfil para guardar los cambios. Si esto no resuelve las discrepancias de fechas de su curso, por favor haga clic en el enlace Póngase en contacto con servicio al cliente, que se encuentra como pié de página de cualquier página del curso.

## Luego del acceso: Navegación por el curso

### **P. ¿Cómo hacer para navegar fácilmente entre las páginas o secciones del curso?**

R. La sección de Orientación ofrece una gira detallada, así como consejos prácticos, para navegar por el curso. Las pestañas ubicadas en la parte superior de las páginas del curso, enlacen hacia los elementos claves del mismo. Los enlaces en el panel de navegación izquierdo le guían a través de los pasos y actividades presentes en cada módulo.

## Preguntas generales cerca del curso

- **P. No terminé el curso en línea. Cuando intenté reingresar posteriormente al curso, descubrí que ya no estaba disponible para mí, ¿cómo puedo completar el curso?**
- R. Hágale saber a su facilitador que usted está interesado en las próximas ofertas de cursos y que se comprometerá a finalizarlo en el futuro. Póngase en contacto con su Oficina Local de Educación (OLE) o la Coordinación del Programa Intel® Educar (CPIE) de su región o país, para explorar alternativas de conclusión.

#### **P. ¿Cuánto tiempo tendré acceso a los materiales del curso?**

R. Los materiales del curso estarán disponibles por seis meses luego de cerrada la sección del curso. Usted debe finalizar los ejercicios del curso, asignaciones y lecturas para la fecha de finalización del curso.

## **P. ¿Recibiré un certificado de conclusión de curso?**

R. Para cada una de las clases, el facilitador suministrará al CPIE, listados actualizados con los nombres de los participantes que han culminado exitosamente el curso. Los listados son utilizados para generar los certificados de conclusión, que son enviados por correo electrónico o correo postal a los participantes.

## **P. ¿Qué pasa luego del Curso Esencial en línea?**

S. Los facilitadores que completen el curso, tendrán acceso al Curso Esencial en línea para la capacitación comunitaria por seis meses, mientras impartan sus cursos. Los docentes participantes tendrán acceso a los materiales en el curso por espacio de seis meses.

Los programas de Intel Educación son financiados por la Fundación Intel y la Corporación Intel.

Derechos de autor © 2007, Corporación Intel. Todos los derechos reservados. Intel e Intel ® Educación son marcas comerciales o marcas registradas de la Corporación Intel o sus subsidiarias en los Estados Unidos y otros países. \*Otros nombres y marcas pueden ser reclamadas como propiedad de terceros.